## **Blocked Alarms (HI)**

## Blocked alarms

The tab allows to display and unblock all alarms blocked in the D2000 system.

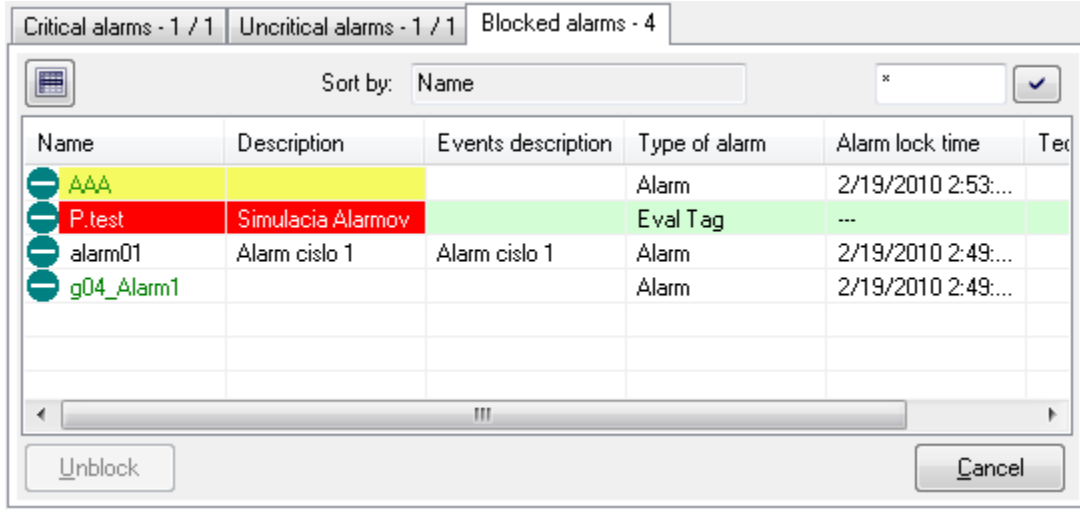

The tab name comprises its name and the number of blocked alarms in the system. The button activates the basic sorting of the list by the first column. The parameter **Sort by** shows the current order of the list. Besides the parameter, there is the input field for entering a [mask](https://doc.ipesoft.com/pages/viewpage.action?pageId=132416839#LoggingSettings(MonitoringaLoggedProcess)-maska) for selecting objects by entered name.

The button **Unblock** is intended to unblock selected alarms.

Displaying and content of the columns in the list of blocked alarms depends on the configuration of alarms in the dialog box [Console Preferences](https://doc.ipesoft.com/pages/viewpage.action?pageId=132415560#ConsolePreferences(WorkwithD2000HI)-alarmy_zoznam) (or [User](https://doc.ipesoft.com/pages/viewpage.action?pageId=132415559)  [Preferences](https://doc.ipesoft.com/pages/viewpage.action?pageId=132415559))- the **Blocked alarms** item.

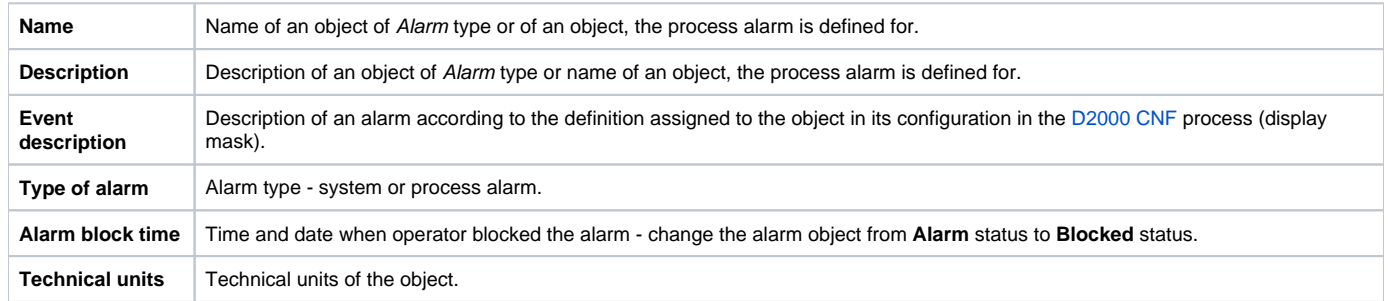

Clicking the header of a column sorts the list in ascending / descending order by the key determined by this column. Used key and sorting methods are shown in the parameter **Sort by**.

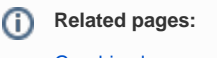

[Graphic alarm symbols](https://doc.ipesoft.com/display/D2DOCV23EN/Alarm+Graphic+Symbols)